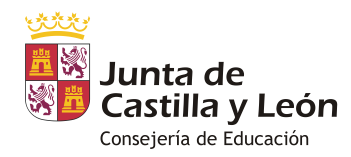

# **PROCEDIMIENTO GENERAL DE TRAMITACIÓN DE AYUDAS DE COMEDOR ESCOLAR CURSO 2019/2020**

En la Orden EDU/693/2008, de 29 de abril, por la que se desarrolla el Decreto que regula el servicio público de comedor escolar, se especifican los requisitos para ser beneficiario de ayudas de comedor escolar, habiéndose modificado por Orden EDU/748/2016 en lo referente a los umbrales para el acceso a las ayudas por renta.

## *¿QUÉ ALUMNOS PUEDEN SER BENEFICIARIOS?*

*1. Alumnos con gratuidad del 100% del servicio de comedor.* Los que pertenezcan a una unidad familiar que se encuentre en alguna de las siguientes circunstancias:

- **Gratuidad por renta**: la suma de los ingresos de todos los miembros de la unidad familiar no excede en cómputo anual el doble del Indicador Público de Rentas de Efectos Múltiples (IPREM) anual, fijado por la Ley de Presupuestos Generales del Estado para el año 2018 en 7.519,59 € (es decir, dichos ingresos no superan 15.039,18 € anuales).
- **Alumnos con discapacidad** reconocida igual o superior al 33%.
- **Familias numerosas de categoría especial**.
- **Alumnos que se encuentren en acogimiento** familiar o residencial, acreditándolo mediante la Resolución judicial o Certificado de la Comisión de Tutela.
- **Solicitante víctima de violencia de género**, circunstancia que se acreditará mediante copia de la orden de protección a favor de la víctima o del informe del Ministerio Fiscal, o bien mediante certificado de los Servicios Sociales o Sanitarios de la administración autonómica o local.
- **Alumnos víctimas de terrorismo**, que se acreditará adjuntando copia del informe del Ministerio del Interior, de la resolución de reconocimiento de la Administración General de Estado o de sentencia judicial firme.
- **Situación carencial específica**, que se acreditará mediante la presentación de informe por los Servicios Sociales.

La Orden reguladora establece con claridad los requisitos para ser beneficiario de las ayudas; hemos de interpretar la expresión *"situaciones carenciales específicas"* con carácter restrictivo, incluyendo entre ellas situaciones especialmente graves, tales como la viudedad u orfandad sobrevenidas, lo que implica que **no se considerará como tal, la situación motivada por el hecho de que alguno o todos los miembros de la unidad familiar hubieran devenido en situación de desempleo con posterioridad al comienzo de la utilización del servicio. Únicamente se tramitarán ayudas para el curso escolar en vigor por las circunstancias excepcionales de especial gravedad debidamente certificadas por los Servicios Sociales o el EOEP correspondiente.** 

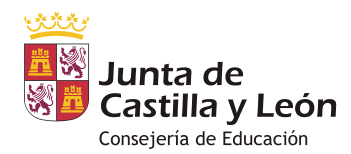

*2. Alumnos con gratuidad del 75% del precio del menú escolar*: los pertenecientes a unidades familiares en las que la suma de los ingresos de todos sus miembros no exceda en cómputo anual 2,5 veces el IPREM (es decir, dichos ingresos no superan 18.799 € anuales).

*3. Alumnos con gratuidad del 50% del precio del menú escolar.* Los que pertenezcan a una unidad familiar que se encuentre en alguna de las siguientes circunstancias:

- **Gratuidad por renta**: la suma de los ingresos de todos los miembros de la unidad familiar no excede en cómputo anual del triple del IPREM (es decir, dichos ingresos no superan 22.558,77 € anuales).
- **Familias numerosas de categoría general**.

#### *SOLICITUD DE LAS AYUDAS DE COMEDOR ESCOLAR*

La aplicación informática de *Comedor Escolar* proporciona la obtención de solicitudes pregrabadas de ayudas para aquellos beneficiarios con ayuda activa en el presente curso y su confirmación de manera rápida y sencilla. Desde el centro se generarán todas las solicitudes pregrabadas disponibles, existiendo la posibilidad de confirmarlas telemáticamente para aquellas familias que estén registradas en la aplicación.

En el calendario de tramitación de ayudas se especifica la fecha de generación de los borradores por los centros para proceder a su impresión. Ésta se realizará pasada una semana desde la apertura del plazo de solicitudes para dar tiempo a las familias que lo deseen a presentar la solicitud telemáticamente y así reducir el número de borradores que debe generar y entregar el centro.

Respecto a las nuevas solicitudes de ayuda, se podrán presentar tanto presencialmente como a través de internet en caso de familias que estén registradas en la aplicación. Como en el presente curso se podrán presentar telemáticamente también aquellos supuestos en que se deba adjuntar documentación, ya que la aplicación permite incluir la documentación en la solicitud, quedando la misma en custodia y pudiendo así ser revisada a través de la aplicación por los centros y las DDPP.

El procedimiento a seguir se resume en los siguientes pasos:

#### **1. OBTENCIÓN DE LA SOLICITUD PREGRABADA DE AYUDAS.**

El día 16 de abril estarán disponibles en la aplicación informática de comedor escolar las solicitudes pregrabadas de ayudas de todos aquellos alumnos con ayuda en el curso actual y que se encuentren en cursos inferiores a 6º de primaria. Ese mismo día se enviará un correo informativo desde el soporte de comedores escolares informando a las familias de la disponibilidad de su solicitud de ayudas pregrabada.

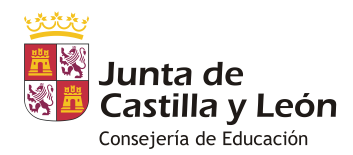

A partir de ese día, las familias registradas que lo deseen podrán confirmar dicha solicitud de ayudas on-line en la propia aplicación.

El día 24 de abril, desde la aplicación, los centros deberán generar las solicitudes pregrabadas de ayudas para aquellos padres que aún no la hayan confirmado por internet. Se generará una copia de la misma más unas instrucciones para cada beneficiario.

También se generarán solicitudes pregrabadas de los alumnos que se encuentren cursando 6º de Primaria y E.S.O, pero no se imprimen junto a las demás automáticamente, sino que hay que seleccionarlas individualmente en caso de querer imprimirlas.

Las solicitudes pregrabadas estarán disponibles en internet para familias registradas a partir del 16 de abril y, para los centros educativos, a partir del 24 de abril.

#### **2. QUIÉN IMPRIME LAS SOLICITUDES PREGRABADAS DE AYUDAS**

El director del centro desde la pestaña de *AYUDAS* de la aplicación. Tiene la opción de imprimirlas individualmente o todas en bloque.

#### **3. ENTREGA DE LAS SOLICITUDES PREGRABADAS DE AYUDAS A PADRES O TUTORES.**

Las solicitudes pregrabadas de ayudas se generan desde el centro y se harán llegar a los padres o tutores en un sobre cerrado (extremo importante para la protección de los datos personales).

La entrega de las solicitudes pregrabadas de ayudas a los padres o tutores debe haberse completado el día 26 de abril.

#### **4. ENTREGA DE LAS SOLICITUDES PREGRABADAS DE AYUDAS Y DE NUEVAS SOLICITUDES DE AYUDA DE COMEDOR ESCOLAR POR LOS PADRES.**

Existen dos maneras de grabar (o confirmar) la solicitud pregrabada de ayudas:

- **CONFIRMACIÓN PRESENCIAL**: los padres o tutores entregarán la solicitud pregrabada de ayudas debidamente firmada en la Secretaría del centro. La persona que reciba la documentación deberá sellar y fechar la misma y entregar el *resguardo de presentación de solicitud* al interesado. En este caso será el centro el que se encargue de su grabación en la aplicación.
- **CONFIRMACIÓN VÍA INTERNET**: los padres registrados que lo deseen podrán validar la solicitud pregrabada de ayudas de ayuda de sus hijos y confirmarla telemáticamente entrando en la aplicación y seleccionando la opción de menú *Curso 2019-2020;* en esta pantalla se muestran en la parte superior las solicitudes pregrabadas de ayudas con la etiqueta *Mis solicitudes de ayudas de comedor-Curso 2019-2020.* En caso de confirmar la solicitud pregrabada de ayudas vía Internet no es necesaria su presentación en el centro, y tampoco su grabación por parte del mismo.

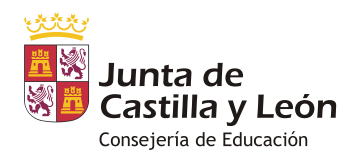

## **Se podrán presentar telemáticamente todas las solicitudes, incluidas las que deban presentar documentación, que se adjuntará a la solicitud durante su grabación/confirmación.**

Paralelamente al proceso anterior, las familias podrán solicitar ayudas de comedor en el impreso de solicitud de ayudas de comedor que se pondrá a su disposición en la Secretaría de los centros, junto con las instrucciones para su cumplimentación, y que también estarán disponibles en la aplicación WEB.

También está disponible en la aplicación la opción para obtener el impreso de solicitud de ayuda con sus datos para aquellas familias registradas en la misma; esto va a permitir que desde la aplicación pueda "descargarse" la solicitud de ayudas para el curso 2019-2020 con sus datos pregrabados; para acceder a ella el procedimiento es el mismo que para obtener la solicitud pregrabada de ayudas: entrar con su clave en la aplicación de comedores y al pinchar en el alumno (*detalles de la solicitud)* dentro del apartado *MIS ACCIONES* estará disponible la opción de *GENERAR NUEVA SOLICITUD DE AYUDAS CURSO 2019-2020*. También aparecerá un enlace directo a la misma desde la pantalla de inicio. Seleccionando esta opción se mostrará una pantalla con sus datos personales pregrabados, que podrán ser modificados y facilitará la cumplimentación del impreso de ayudas.

Una vez completada esta solicitud se puede presentar por las mismas vías que la solicitud de ayudas pregrabada.

Se enviará un correo electrónico a todos los usuarios registrados informándoles de cómo solicitar las ayudas de comedor escolar.

Los centros docentes informarán y asesorarán a los peticionarios y recogerán las solicitudes, comprobando en el momento de su recepción que están debidamente cumplimentadas y que la documentación que se adjunta es la que corresponde, requiriendo al solicitante, en su caso, los datos omitidos o incorrectos y los documentos que falten. Se facilita una hoja informativa de las ayudas de comedor para su difusión en el centro.

El plazo ordinario para la entrega de la solicitud de las ayudas **finaliza el 8 de mayo**.

#### **5. VALORACIÓN DE LAS SOLICITUDES POR EL CONSEJO ESCOLAR**

No es necesario que el Consejo Escolar revise las solicitudes que han autorizado ambos cruces y no necesitan adjuntar la documentación, puesto que la ayuda que se conceda será la resultante de las comprobaciones que se realicen con la Agencia Estatal de Administración Tributaria (AEAT) y con la Consejería de Familia e Igualdad de Oportunidades. Por ello no se deberá rellenar el apartado 7 referido a la documentación presentada.

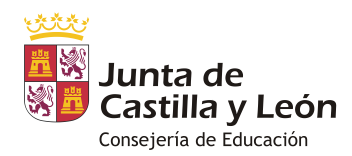

**En caso de que haya que adjuntar documentación a la solicitud es imprescindible que el Consejo Escolar revise dicha documentación y que cumplimente el punto 7 de la solicitud, consignando si la documentación entregada es correcta y la fecha en que se revisa.**

**Esta revisión se realizará tanto de la documentación física presentada como de la adjuntada telemáticamente**

Como recordatorio, los casos en los que el Consejo Escolar debe revisar la solicitud (porque deben aportar documentación) y rellenar el apartado 7 son:

- Los que hayan marcado la condición de *FAMILIA MONOPARENTAL*.
- Los que no hayan autorizado los cruces con la AEAT o con Familia.
- Los que tengan tarjeta acreditativa del grado de discapacidad expedida por otra CCAA o presenten la tarjeta.
- Los que ostenten la condición de familia numerosa expedida por otra CCAA.
- Los que hayan marcado *OTRAS SITUACIONES* en el punto 5: acogimiento (sólo si en solicitudes anteriores no ha presentado la documentación acreditativa), condiciones especiales de género, alumnos víctimas de terrorismo o situación carencial específica.

Marcar que la documentación es *correcta* implica que cumple los requisitos para ser beneficiario de la ayuda, y que es *incorrecta* que ésta no se ha presentado, que no es válida o que con ella no justifica la situación que ha consignado; en el último caso la solicitud saldrá con incidencia en el proceso de propuesta de la ayuda.

El Consejo Escolar propondrá la concesión o denegación de las solicitudes de ayuda a la Dirección Provincial de Educación **antes del 17 de mayo**.

## *CONSIDERACIONES ACERCA DE LA DETERMINACIÓN DE LA RENTA*

La solicitud deberá incluir la declaración del total de ingresos anuales de la unidad familiar, así como la autorización expresa del solicitante para que la Administración Educativa obtenga directamente de la Agencia Estatal de Administración Tributaria la información relativa al Impuesto sobre la Renta de las Personas Físicas del ejercicio 2017 de todos los miembros de la unidad familiar. En caso de no autorizar la comprobación de los datos fiscales, deberán presentar la documentación justificativa.

**Es necesario que estén cumplimentados todos los datos de ambos progenitores/tutores, a efectos de poder recabar toda la información fiscal de la unidad familiar. En caso de ser un solo progenitor/tutor, debe marcarse la casilla de** *FAMILIA MONOPARENTAL* **y adjuntar la documentación que acredite dicha condición.**

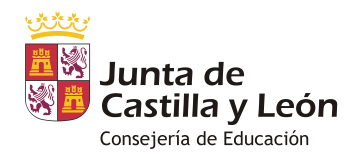

Hay dos vías para integrar los datos fiscales de la solicitud:

- $\triangleright$  Si autorizan a los cruces con la AEAT, serán los datos resultantes de dicho cruce los que determinen la suma económica.
- $\triangleright$  Si no autorizan a los cruces deben adjuntar documentación acreditativa de los ingresos, o en su caso de que no tienen ingresos. Toda esta información resultante se tratará de la siguiente manera:
	- En el caso de que el contribuyente no estuviera obligado a presentar declaración y no obtenga ningún ingreso se acreditará esta condición mediante certificado de la Agencia Tributaria*.*
	- Si a pesar de no autorizar cruces aportan las declaraciones de la renta del año 2017 (bien porque hayan presentado declaraciones complementarias, bien por cualquier otra causa) será el Consejo Escolar el que determine y rellene la *CUANTÍA ECONÓMICA DEL TOTAL DE INGRESOS DE LA UNIDAD FAMILIAR* del apartado 4 de la solicitud (y que aparecerá al final de la grabación de la solicitud en la aplicación). Se calculará mediante la suma de las **casillas 415** *(base imponible general)* **y 435** *(base imponible del ahorro)* del IRPF 2017 (que incluyen la suma de los rendimientos del trabajo, imputaciones de rentas y ganancias y pérdidas patrimoniales) de una sola declaración si es conjunta o de ambas si son individuales.
	- No será necesario rellenar esta casilla si se trata de alumnos que se encuentren en situación de acogimiento familiar o residencial, en aquellas unidades familiares que sean familias numerosas de categoría especial o en las de categoría general que no quieran optar a ayudas por razón de renta. Pero aún en estos últimos casos es importante asegurarse de que no tienen deuda con la Agencia Tributaria para poder ser beneficiarios de una subvención pública.
	- En el caso de no haber hecho declaración de la renta, por no estar obligado a ello, para rellenar el apartado 4 se tendrá en cuenta la suma de rendimientos del trabajo, los rendimientos del capital mobiliario, ganancias patrimoniales sometidas a retención menos los gastos deducibles del trabajo, todo ello demostrado documentalmente.

## *CONSIDERACIONES ACERCA DE ALUMNOS CON DISCAPACIDAD*

Es imprescindible que si solicitan la ayuda por discapacidad y marcan que *No* a*utorizan a la Consejería de Educación para la obtención de datos relativos a la tarjeta acreditativa del grado de discapacidad* presenten copia dicha tarjeta acreditativa o certificado.

**NOTA IMPORTANTE**: Se recomienda que siempre presenten copia de la tarjeta o certificado acreditativo del grado de minusvalía, pues el cruce es individual y da muchos problemas.

Para facilitar este cruce se ha habilitado una casilla en la que se grabará el grado de discapacidad que figure en la tarjeta o certificado acreditativo del grado de minusvalía

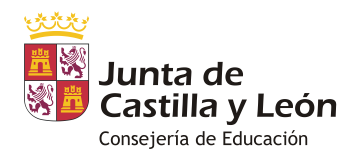

#### *CONSIDERACIONES ACERCA DE FAMILIAS NUMEROSAS*

Si solicitan la ayuda por familia numerosa y marcan la casilla *No autorizan a la Consejería de Educación para la obtención de datos relativos al título de familia numerosa* deben presentar copia del título de familia numerosa en vigor.

En todo caso es imprescindible rellenar el número de título para poder proseguir con la tramitación.

En el caso de familias numerosas cuyo reconocimiento haya sido realizado en otra CCAA la acreditación de la condición se realizará siempre mediante copia del título en vigor.

#### *CONSIDERACIONES ACERCA DE LA CONDICIÓN MONOPARENTAL*

Las familias monoparentales deben acreditar dicha condición mediante la presentación de documentación y por ello es imprescindible su revisión en el centro.

La documentación a aportar será la siguiente (copia):

- Libro de familia
- Documento oficial o sentencia judicial que acredite la existencia de un solo progenitor a cargo del alumno.

Como regla general: **siempre que presenten sentencia de separación o de divorcio las consideraremos monoparentales**, sin hacer distinción entre custodias compartidas o no.

No se considerará válida la acreditación de la monoparentalidad mediante presentación de demandas de separación o divorcio.

En el caso de progenitores que no estén casados y figuren ambos en el libro de familia se acreditará la monoparentalidad mediante un certificado de convivencia que indique la existencia de un solo progenitor a cargo del niño o niña.

**Las solicitudes de ayuda estarán incompletas y saldrán con incidencia en la propuesta de resolución si no se han consignado los dos solicitantes (padre/madre, tutor/tutora), o bien si han marcado la situación de monoparental y no han adjuntado la documentación acreditativa.**

Se ha añadido la casilla del consentimiento expreso para poder ceder datos a los ayuntamientos en caso de solicitarlos para la prestación de comedor en vacaciones.

#### **6. GRABACIÓN DE LAS SOLICITUDES DE AYUDAS.**

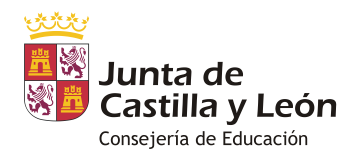

Las solicitudes de ayudas confirmadas telemáticamente que se encuentren en los casos ordinarios de ayuda (por renta o por familia numerosa que autorizan cruces) pasarán directamente a cruces con Hacienda y Familia, y no será necesario que se verifiquen en la dirección del centro, ya que su procesamiento es casi automático. En este caso se determina la ayuda más ventajosa para el beneficiario, independientemente de los datos económicos o circunstancias que consignen.

Si se trata de un alumno en acogimiento, al haber presentado la documentación en años anteriores y continuar en la misma situación no se vuelve a solicitar la documentación. En este supuesto, el Consejo Escolar marcará como correcta la situación. Si la situación ha cambiado o se trata de una nueva situación de acogimiento deben presentar la documentación acreditativa.

#### *Grabación de las solicitudes de ayuda:*

Como en años anteriores, la grabación de las solicitudes de ayuda se realizará en un módulo integrado en la aplicación de comedores escolares.

Es muy importante que se graben todos los apartados de la solicitud de ayudas; la aplicación no validará la solicitud hasta que no estén completados.

Se pondrá especial atención en los siguientes aspectos de la grabación:

- **Apartado 2.1**: el imprescindible rellenar la fecha de comienzo de asistencia; esto implica además que cualquier variación sobre ella debe ser modificada o cancelada a través de los cauces habilitados al efecto (012 o aplicación vía Internet).
- **Apartado 3**: el formato ha cambiado, de manera que se obliga a que ambos progenitores/tutores estén grabados, o si sólo hay uno deben marcar también la casilla de monoparental y acreditarlo mediante documentación.
- **Apartado 4:** datos económicos. Los solicitantes tan sólo tienen que marcar si autorizan o no autorizan. La casilla de total de ingresos se rellenará exclusivamente por el Consejo Escolar en caso de no autorizar los cruces y tener que determinar en base a la documentación presentada el importe de la misma.
- **Apartado 5**: familia numerosa. En todo caso es imprescindible que esté consignado el número de título para poder realizar la consulta a Familia. Si es de otra CCAA no habrá de grabarse. En el caso de título expedido en Castilla y León, los dos primeros dígitos correspondientes a la provincia se podrán seleccionar del desplegable.
- **Apartado 5**: se especifican las situaciones extraordinarias con la documentación a aportar; para que la ayuda a determinar esté incluida en alguno de estos supuestos la documentación debe estar presentada y correcta, pues no se realizará ningún otro cruce de verificación.
- **Apartado 6**: podrá validarse la grabación aunque el número de cuenta no esté consignado en caso de que la ayuda que se solicita esté en alguna de las circunstancias excepcionales (*OTRAS SITUACIONES)* o haya marcado FN de categoría especial, pues todas ellas suponen ayuda del 100%. En el resto de casos debe estar rellenado el número de cuenta.

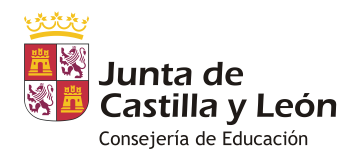

- **Apartado 7**: en las situaciones ordinarias (no tiene que presentar documentación) este apartado no se tendrá que rellenar. En el resto de situaciones, puesto que deben presentar documentación SÍ DEBE RELLENARSE.

**Se puede grabar en cada solicitud la documentación adjuntada por las familias en las solicitudes presenciales. Para ello se ha desarrollado una funcionalidad en la aplicación que permite** *subir* **la documentación escaneada en formato PDF en cada apartado que la requiera, así como documentación complementaria.**

**Esta acción es obligatoria para los centros, pues la documentación queda en custodia en la solicitud completando la misma y permitiendo su revisión por las ddpp en los casos que requieran de su asesoramiento o aprobación.**

**Es especialmente importante adjuntar la documentación correcta en los casos de situaciones carenciales específicas, para su aprobación por parte de las ddpp tras la revisión de la documentación acreditativa**

La manera de adjuntar la documentación es muy sencilla y se detalla en el manual de tramitación de ayudas para centros.

Para localizar fácilmente aquellas solicitudes de ayuda que falten por revisar este año existe un criterio de consulta dentro de las opciones de menú de *AYUDAS*. Todas aquellas solicitudes pregrabadas que tienen que estar revisados por el Consejo Escolar y no tengan completados los datos del apartado 7 no podrán pasar a los siguientes procesos del cálculo de la ayuda.

Se enviará el manual de la aplicación vía correo electrónico (a la dirección de correo del centro [\\*.@educa.jcyl.es\)](mailto:*.@educa.jcyl.es), que estará disponible también en la propia aplicación.

#### **Las solicitudes de ayuda deben estar grabadas en la aplicación antes del 17 de mayo.**

#### **7. PROPUESTA DE RESOLUCIÓN DE AYUDAS**

La *Propuesta de Resolución de ayudas del Secretario Técnico* se dictará **el 28 de mayo.**

Se generará dicha propuesta desde la aplicación y se publicará en el tablón de anuncios del centro.

**Como el pasado curso sólo se publicará el cuerpo de la propuesta de resolución, sin anexos. Éstos se generarán sólo para custodiarse en el centro a efectos de informar a aquellas familias que lo soliciten.** Esta decisión se toma en aras de preservar la privacidad de las familias y cumplir con la normativa de protección de datos.

El resultado de la propuesta quedará notificado de la siguiente manera:

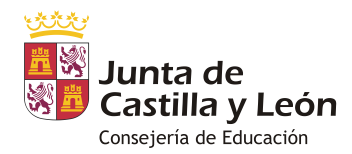

- Todos los padres registrados podrán visualizar en todo momento el resultado de todos los controles. Además, podrán descargarse la nota informativa en la que se le informa del resultado de la propuesta de resolución. Esta acción queda registrada en la aplicación.
- Para aquellas familias (registradas o no) cuyo resultado sea ayuda parcial (75% ó 50%), se haya propuesto para desestimar su solicitud o se hayan detectado errores en la misma y sea necesaria una subsanación, se generará la NOTA INFORMATIVA INDIVIDUALIZADA desde el centro:

Las notas informativas se generarán desde la aplicación informática en la manera en que viene siendo habitual: desde el menú *Ayudas* en *Propuestas 2019-2020* estarán disponibles todos los certificados que se pueden imprimir.

**La secretaría del centro entregará a cada familia la NOTA INFORMATIVA individualizada en la que se informa de las causas de estimación parcial, desestimación y motivos de la incidencia, en su caso, y de la documentación necesaria para la subsanación. Estas notas tendrán efectos de notificación por lo que debe quedar constancia de su entrega a la familia, debiendo firmarse y custodiarse en el centro el** *Recibí* **de la misma.**

Puesto que es importante que quede constancia de la fecha de publicación, que es cuando se cuelga la propuesta en el tablón de anuncios, se ha preparado una Diligencia firmada por el Secretario del centro, y Vº bueno del director, en la que se certifica la fecha de publicación.

# **8. RECOGIDA DE DOCUMENTACIÓN REQUERIDA Y DE LAS ALEGACIONES PRESENTADAS A LAS PROPUESTAS DE RESOLUCIÓN. SUBSANACIÓN DE SOLICITUDES.**

Los solicitantes disponen de 10 días hábiles contados a partir del día siguiente a la publicación en el tablón de anuncios o entrega de la nota individualizada para presentar alegaciones a las propuestas de resolución, así como para aportar la documentación requerida necesaria para completar las solicitudes con incidencias.

Dicha documentación se unirá al expediente de solicitud, y se grabará en lo que afecte al mismo.

El **10 de junio** deben estar grabadas las alegaciones y subsanaciones de la solicitud, para poder realizar los cruces que determinen la ayuda de la Resolución.

## **9. RESOLUCIÓN DE AYUDAS.**

Finalizado el plazo de presentación de alegaciones el Director Provincial dictará **Resolución antes del 21 de junio,** previsiblemente el 20 de junio.

Como en el caso de la propuesta, el cuerpo de la Resolución, así como los anexos que lo acompañan, se obtendrán de la aplicación de comedores.

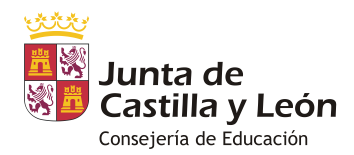

**SOLO SE PUBLICARÁ EL CUERPO DE LA RESOLUCIÓN. LOS ANEXOS SE GENERARÁN PERO NO SE PUBLICARÁN, sino que se custodiarán en la Secretaría del centro para informar a las familias que lo requiera.**

**Para los solicitantes con ayuda parcial o con resolución desestimatoria se generará la nota informativa individualizada en la que se informará del porcentaje de ayudas concedido o de las causas de desestimación en su caso.**

**Es imprescindible la entrega de esta nota a las familias recabando la firma del recibí para su custodia en el expediente de ayudas.**

#### *NOMENCLATURA ANEXOS (no se publicarán en ningún caso):*

## **PROPUESTA DE RESOLUCIÓN**

**Anexo 1:** SOLICITUDES PROPUESTAS PARA ESTIMAR **Anexo 2:** SOLICITUDES PROPUESTAS PARA DESESTIMAR **Anexo 3:** SOLICITUDES PENDIENTES DE SUBSANACIÓN. Puede ser por dos causas: - falta documentación

- los datos son incorrectos o incompletos

#### **RESOLUCIÓN**

**Anexo 1:** SOLICITUDES ESTIMADAS **Anexo 2:** SOLICITUDES DESESTIMADAS

Todas las familias registradas podrán consultar en todo momento el resultado de cada fase, pudiendo en su caso descargarse la nota informativa.

Valladolid, 11 de abril de 2019